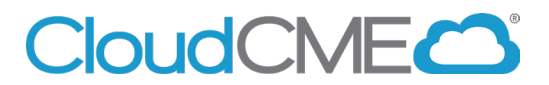

## **Claim Credit**

Instructions to self-claim credit you missed the text in attendance during the allotted time period (60 minutes before the activity and 120 minutes after the activity).

**Via computer**

**Step 1**: Got to **[https://uci.cloud-cme.com](https://uci.cloud-cme.com/)**

**Step 2**: Click **Sign In**, and sign in using your email address and password.

Sign In Home **CME Conferences** Live Course Calendar **Online Courses** About **Contact Us** Help

**Step 3**: Click the **My CME** or **My CE** button.

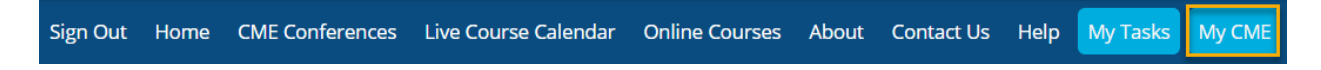

**Step 4**: Click the **Claim Credit** button.

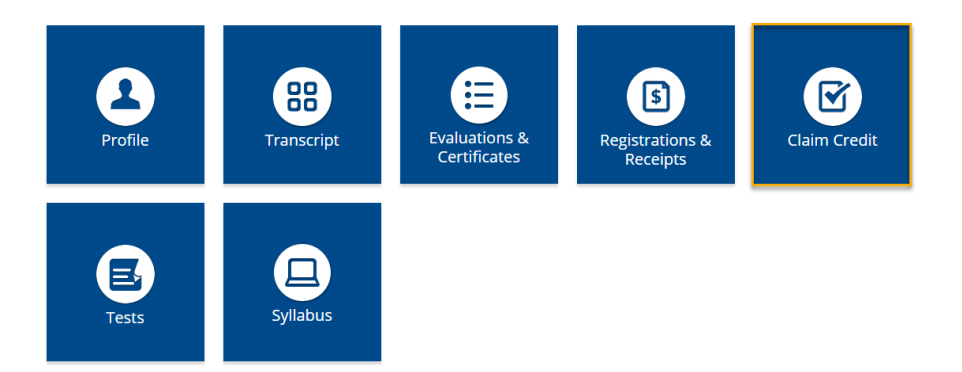

**Step 5**: Enter the Activity ID and click the **Submit Activity ID** button.

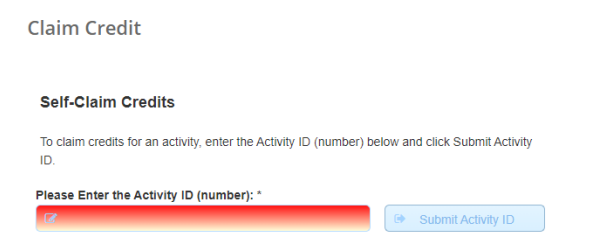

**Step 6:** Complete any additional questions or fields.

## **Via CloudCME App**

- **Step 1**: Open the CloudCME App.
- **Step 2**: Login using your email address and password.
- **Step 3**: Select **Claim Credit** on the menu, if available.